# KDC200 Diagram

*CONTRACT* 

**OWN Burrow** 

**CAN BUILD** 

h

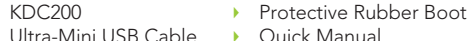

• KOAMTACON Guide

- Ultra-Mini USB Cable
- KDC® Lanyard

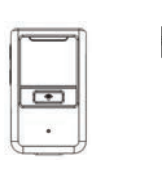

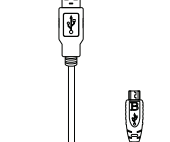

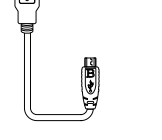

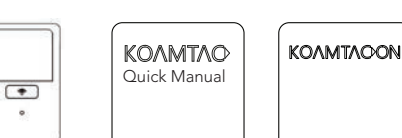

# Basic Operation

1. Aim the KDC directly at the barcode and press the SCAN button, ensuring the beam covers the barcode horizontally.

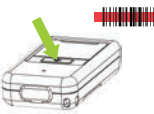

2. A successful scan (A) will sound 1 beep, show a green LED, and display the scanned info on the screen. An unsuccessful scan (B) will sound 2 beeps, show a red LED, and display "Read Failed" on the screen.

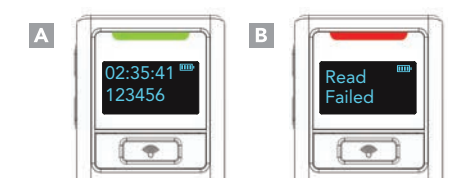

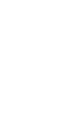

## **Bluetooth Profiles Explained**

 $f \bullet \neg$ 

**Ultra Mini USB Port** 

Allows one-way Bluetooth communication with an Android, Mac, and Windows host device. The KDC only transmits data to the host device. HID Normal

OLED Dividual

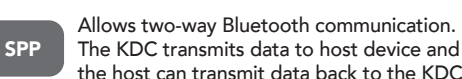

- the host can transmit data back to the KDC. Allows one-way Bluetooth communication HID
- with an iOS host device. The KDC only transmits data to the iOS host device. iOS

MFi Allows two-way Bluetooth communication with an iOS host device. The KDC transmits data to an iOS host device and the iOS host can transmit data back to the KDC.

HID inputs data directly into an application. Both SPP and MFi require KOAMTAC KTSync® app or integration of the KOAMTAC SDK to input data into an application.

## What's in the Box? **Additional Accessories Additional Accessories Additional Accessories**

- Protective Rubber Boot • 200mAh Battery • Ultra-mini USB Cable
- Finger Trigger Glove
- Ring Scanner

• KBD401K Bluetooth Classic Dongle

## KDC200 Models

**Konsilled** 

S/N Label

• KDC200iM 1D Laser Bluetooth Barcode Scanner

### Visit our website for more information.

**KOAMTAC** 

116 Village Blvd, Ste 305, Princeton, NJ 08540 +1 609-256-4700 p | +1 609-228-4373 f info@koamtac.com | www.koamtac.com

# Pairing & Connecting **Pairing Barcodes**

- 1. Navigate to the Bluetooth setting on the host PC, Mac, Smartphone, or Tablet.
- 2. Ensure that Bluetooth is enabled on the host device and searching for devices.
- 3. Using the KDC, scan the pairing barcode that corresponds to your desired Bluetooth profile. If you are unsure which Bluetooth profile is right for you, please refer to the previous panel.
- 4. Check the list of available Bluetooth devices on your host device.
- 5. From the list, select KDC200 listed by serial number in brackets that matches the serial number found on the back side of the KDC200.
- 6. In HID mode, KDC200 is now ready to use.
- 7. To complete connection in SPP/MFi mode, launch KTSync or your application and select KDC20.
- \* The KDC200 will beep when successfully connected.

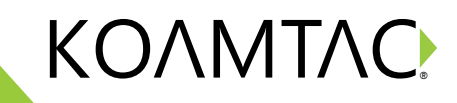

KDC200 Mini Guide

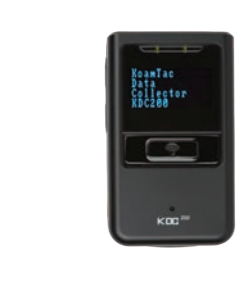

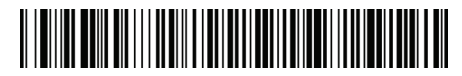

Android, Mac, Windows: HID Normal

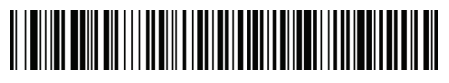

iOS: HID iOS

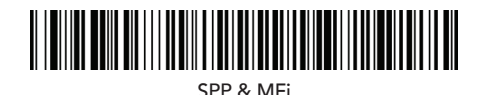

## Using Keyboard Wedge KTSync KOAMTACON

Keyboard wedge allows you to use your KDC as an external keyboard.

This option is only available when using a Bluetooth connection with HID profile.

- 1. Ensure that the KDC is paired to the host using the HID profile.
- 2. Open any application on the host device that contains a text field you want to populate.
- 3. Tap the text field in the application.
- 4. Scan any barcode with the KDC.
- 5. The barcode data will then populate the text field.

KTSync® is a program which communicates with the KDC via Bluetooth.

It enables users to read and store data. KTSync is compatible with iOS, Android, Windows, and Mac. It also supports wedging and downloading data from the KDC.

For more information about KTSync, please visit: www.koamtac.com/support/downloads/applications

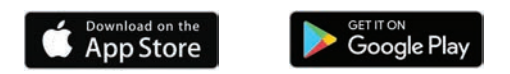

## SDK

The Software Development Kit (SDK) is the perfect solution for creating a custom application to collect data utilizing your KDC.

The KOAMTAC SDK covers all major development platforms: Android, iOS, Tizen, Windows, Xamarin, and Cordova. Developers may take advantage of the complimentary SDK and enjoy the full benefits of the KOAMTAC Developer Program.

For more information regarding the KOAMTAC Developer Program or to request the latest SDKs, visit: www.koamtac.com/support/downloads/sdk or e-mail sdk@koamtac.com.

The first application suite of its kind, KOAMTACON is a data collection cloud suite designed specifically to be used with KDC Bluetooth barcode scanners, RFID readers, and Magnetic Stripe Readers (MSR) to collect data in any situation.

With apps ranging from ticketing to warehouse management, KOAMTAC has you covered. It's never been so easy to collect data via barcodes, RFID, or Magnetic Stripe.

### KOAMTACON is:

- Simple to maintain
- Easy to use
- Cloud-based
- Compatible with any device

For more information please visit: www.koamtacon.com

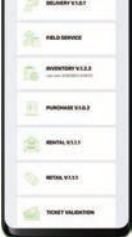

## Specs Specs Helpful Barcodes Helpful Barcodes

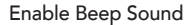

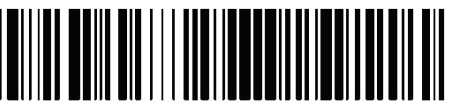

Disable Beep Sound

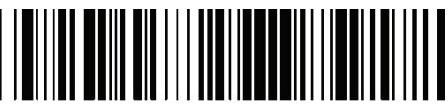

### **Functionality**

Memory Flash ROM: 256KB Program, 8MB User Data Memory RAM: 64KB Can store more than 400,000 Barcodes (EAN-13)

### Wedging & Synchronization

Store to a file or transfer to an application Keyboard wedge function Add-on prefixes and suffixes Barcode option selection

## Scan Range (10mil Code39)

1.97" to 7.48" (50 mm to 190 mm)

### Interfaces

Bluetooth V2.1+EDR, Class 2, HID/SPP/MFi USB to Serial (Ultra-mini USB port) USB HID/Flash Memory

### User Environment

Drop Spec: 4' (1.22 m) with protective boot Operating: 32˚F to 113˚F (0˚C to 45˚C) Storage: -4˚F to 113˚F (-20˚C to 45˚C) Humidity: 5% to 85% (non-condensing)

### Supporting OS

Android / iOS / Mac OS X / Windows

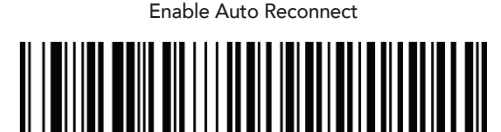

Disable Auto Reconnect

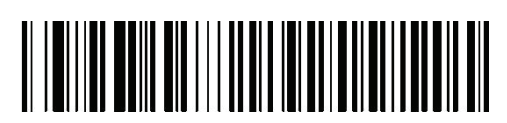